# Numark<br>DJ0G0

 $\blacktriangledown$ РУКОВОДСТВО ПО БЫСТРОМУ ЗАПУСКУ

# **КОМПЛЕКТАЦИЯ**

- DJ<sub>2GO</sub>
- • Кабель USB
- Диск с программным обеспечением

### **Регистрация**

Для регистрации нового DJ2GO посетите веб-сайт **http://www.numark.com.** Регистрация данного продукта позволит вам постоянно получать уведомления об обновлениях, новых разработках, а также предоставит вам возможность получить техническую поддержку в любой точке планеты.

# **УСТАНОВКА**

#### **PC**

**До начала использования DJ2GO с компьютером необходимо установить входящее в комплект программное обеспечение Virtual DJ LE:**

- 1. Вставьте входящий в комплект диск в CD-ROM привод компьютера.
- 2. Откройте диск и просмотрите его содержание.
- 3. Откройте папку «**PC**».
- 4. Дважды щелкните по файлу «**Setup.exe**».
- 5. Выберите язык приложения и нажмите кнопку «**OK**».
- 6. Прочтите отображаемую на экране информацию и нажмите кнопку «**Next**» (Далее).
- 7. Прочтите Соглашение пользователя, выберите I accept the agreement (Я согласен с условиями соглашения), затем щелкните по кнопке Install (установить).
- 8. Необходимо выбрать местоположение для установки приложения. (Рекомендуем выбранное по умолчание местоположение.) После выбора местоположения нажмите кнопку «**Next**» (Далее).
- 9. Процедура установки будет запущена. Следуйте инструкциям на экране.
- 10. По завершении установки нажмите кнопку «**Finish**» (Готово).

#### **Начало работы на DJ2GO:**

- 1. Подключите DJ2GO к свободному USB порту компьютера. (По возможности используйте USB порт, расположенный на задней панели компьютера.)
- 2. Откройте Virtual DJ LE, дважды щелкнув по иконке на рабочем столе компьютера, или перейдите в меню **Start All Programs Virtual DJ.**

**Более подробная информация об использовании приложения Virtual DJ дана в руководстве пользователя в папке «Manual» на диске.**

#### **MAC**

**До начала использования DJ2GO с компьютером необходимо установить входящее в комплект программное обеспечение Virtual DJ LE:**

- 1. Вставьте входящий в комплект диск в CD-ROM привод компьютера.
- 2. Откройте диск и просмотрите его содержание.
- 3. Откройте папку «**Mac**».
- 4. Дважды щелкните по файлу «**Setup.mpkg**».
- 5. На экране будет отображена приветственная страница, затем щелкните по кнопке «Continue» (Продолжить).
- 6. Прочтите Соглашение пользователя, выберите I accept the agreement (Я согласен с условиями соглашения), затем щелкните по кнопке «**Continue**» (Продолжить) и «Install» (установить).
- 7. Необходимо выбрать местоположение для установки приложения. По умолчанию будет выбран жесткий диск. (Рекомендуем не изменять выбранное местоположение.) После выбора местоположения нажмите кнопку «Install» (Установить) для запуска установки.
- 8. Введите ваш пароль и щелкните **OK**.
- 9. По завершении установки нажмите кнопку «**Close**» (Закрыть).

#### **Начало работы на DJ2GO:**

- 1. Подключите DJ2GO к свободному USB порту компьютера. (По возможности используйте USB порт, расположенный на задней панели компьютера.)
- 2. Откройте приложение Virtual DJ LE в меню **Applications Virtual DJ LE**.

**Более подробная информация об использовании приложения Virtual DJ дана в руководстве пользователя в папке «Manual» на диске.**

# Numark

## **ОСНОВНЫЕ ЭЛЕМЕНТЫ**

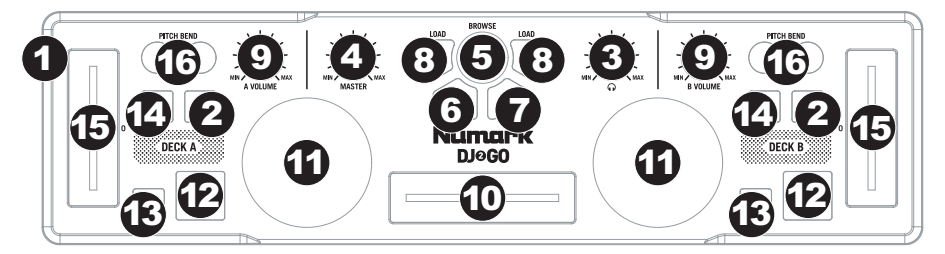

- 1. **Мини-USB порт**  Подключите к этому разъему стандартный мини-USB кабель, а другой его конец подключите к порту USB вашего компьютера. Через порт USB компьютера питание может подаваться на DJ2GO. DJ2GO является совместимым с различными платформами оборудованием, поэтому допускает выполнение подключения «plug-and-play» без необходимости установки драйверов.
- **2. Кнопка PFL –** предназначена для передачи предфейдерного аудиосигнала на контрольный канал для мониторинга.
- **3. Регулятор CUE GAIN** Позволяет отрегулировать уровень аудиосигнала канала Cue.
- **4. Регулятор MASTER VOLUME** Позволяет настроить уровень громкости выходного сигнала микса программ.
- **5. Регулятор BROWSE** Вращение этого регулятора позволит просмотреть список треков и директорий.
- **6. Кнопка BACK Нажатие этой кнопки позволит возвратиться назад на предыдущий уровень (папку).**
- **7. Регулятор ENTER** При выборе директории нажмите на этот регулятор для ее открытия. (Нажмите кнопку BACK для перехода на предыдущий уровень.)
- **8. Кнопка LOAD A / LOAD B –** Нажмите одну из этих кнопок во время выбора трека для назначения его на деку A или деку B, соответственно.
- **9. Канальный регулятор VOLUME** Позволяет отрегулировать уровень аудиосигнала соответствующего канала.
- **10. Кроссфейдер –** Предназначен для смешивания аудиосигналов деки А и В. Перемещение его влево приведет к воспроизведению деки А, а перемещение вправо – деки В.
- **11. ВРАЩАЕМЫЙ РЕГУЛЯТОР JOG-ДИСК –** Во время работы деки, jog-диск будет регулировать высоту тона звучания трека. Если дека выключена, то вращение jog-диска позволит выполнить сканирование трека.
- **12. Кнопка PLAY / PAUSE –** Запускает или восстанавливает остановленное воспроизведение деки. Останавливает воспроизведение деки.
- **13. CUE** Нажатие кнопки CUE возвратит или остановит воспроизведение в последней контрольной точке. Для временного воспроизведения контрольной точки, вы можете удержать в нажатом положении кнопку CUE. Трек будет воспроизводиться все время удержания кнопки в нажатом положении и возвратится в контрольную точку сразу же после ее отпускания.

 Нажав и удержав в нажатом положении кнопки CUE и PLAY / PAUSE для запуска воспроизведения из контрольной точки. Отпустите обе нажатые кнопки для восстановления воспроизведения.

- **14. Кнопка SYNC** Нажатие этой кнопки автоматически подстроит темп одной деки в соответствии с темпом другой.
- **15. Фейдер высоты тона** Определяет скорость воспроизведения трека.
- **16. Кнопки PITCH BEND ( + / )** Нажмите или удержите в нажатом положении эти кнопки для настройки скорости воспроизведения трека. При отпускании этих кнопок скорость воспроизведения трека возвратится к значению, выбранному фейдером.

# **ТЕХНИЧЕСКИЕ ХАРАКТЕРИСТИКИ\***

**ВЕС:** 0,36 кг **Размеры (Ш x Г x В):** 305 мм х 81 мм х 33 мм

\* без USB кабеля

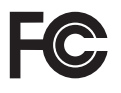

ЭТО УСТРОЙСТВО СООТВЕТСТВУЕТ ТРЕБОВАНИЯМ ЧАСТИ 15 ПРАВИЛ FCC. ПРИ ЭКСПЛУАТАЦИИ ДОЛЖНЫ БЫТЬ СОБЛЮДЕНЫ СЛЕДУЮЩИЕ ДВА УСЛОВИЯ: 1) ЭТО УСТРОЙСТВО НЕ ДОЛЖНО СОЗДАВАТЬ ВРЕДНОГО ИЗЛУЧЕНИЯ, И (2) ЭТО УСТРОЙСТВО ДОЛЖНО ВЫДЕРЖИВАТЬ ВОЗДЕЙСТВИЕ ЛЮБОГО ИЗЛУЧЕНИЯ, В ТОМ ЧИСЛЕ ИЗЛУЧЕНИЯ, СПОСОБНОГО ВЫЗЫВАТЬ СБОИ В РАБОТЕ.

# **www.numark.com**